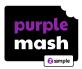

# Checklist

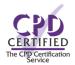

There are many ways of using Purple Mash in different subject areas. The CPD team can focus on specific elements of Purple Mash, but here are a few more general features that will help you get the most out of your subscriptions. Check through them to highlight features you may want to include in your next CPD session – and discuss this with your consultant or let us know beforehand.

| Getting Started |                                                                                                    |
|-----------------|----------------------------------------------------------------------------------------------------|
|                 | <b>Staff know their login details.</b> You can check if they have registered their account via the Admin Settings > Manage Users area and you can send password reminders to their email address.                                                                                                    |
|                 | Pupils use the login shortcuts to access Purple Mash in school. You should add the Quick Access Shortcut to all devices being used in school, whether PC, tablet or Chromebook. The link is in the Admin area. This will speed up access to Purple Mash in class. The browser app can also be used on Apple and Android devices for faster access.                                                                                                    |
|                 | Parents have been informed of Purple Mash. Have they created accounts via the Parent Portal to support home school partnerships.                                                                                                    |
|                 | Staff know how to print login cards/letters home.                                                                                                    |
|                 | Accounts Set up using MIS Sync. Purple Mash admin users have set up pupil and staff accounts via their school database (Wonde or Xporter) to create/update pupil and staff accounts via their school database. If they prefer manual set-up, then they know how to upload a CSV file to Purple Mash and use the End of Year Wizard, as well as adding/removing individual accounts.                                                                                                    |
|                 | Single Sign on Via Google Classroom or Microsoft Teams. Do you work across multiple schools? If so, you can switch between them.                                                                                                    |
|                 |                                                                                                    |
|                 | Staff are confident in delivering the computing curriculum, including managing, setting 2Dos, assessing and recording pupils' work.  Teachers use curriculum mapping and plan to use Purple Mash resources across the curriculum.  Staff can create their own activities using Purple Mash templates or adapt content and set these as tasks. This includes spelling tests, quizzes, writing activities and grammar/punctuation resources.  Staff use Mini Mash in a classroom setting, creating their own resources and topics, ideal for EYFS staff. |
| Assessment      |                                                                                                    |
|                 | <b>Staff use Data Dashboard</b> to access and manage tasks including generating reports for progression and attainment, activity scores (e.g. multiplication, spelling, etc) and an overview of the rewards given.                                                                                                    |
|                 |                                                                                                    |
| Sharing         |                                                                                                    |
|                 | <b>Staff share and celebrate work online via Display Boards</b> , using these in class and/or with parents via links, QR code or embedding in a school web page.                                                                                                    |
|                 | <b>Staff use 2Blog</b> as a whole class learning journal or to share work using blogs in class and/or with parents via links, QR code or embedding in a school web page.                                                                                                    |

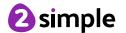

## Support

Contact <a href="mailto:support@2simple.com">support@2simple.com</a> with any set up or tech issues.

Contact cpd@2simple.com with any teaching and learning queries.

Contact **bookcpd@2simple.com** to book CPD for the school.

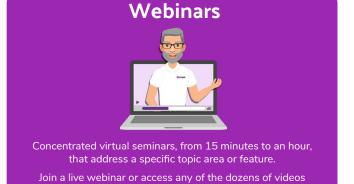

in the archive which are all absolutely FREE!

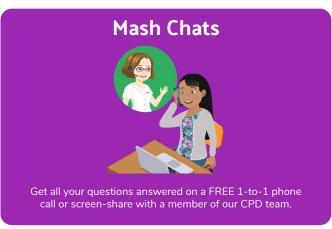

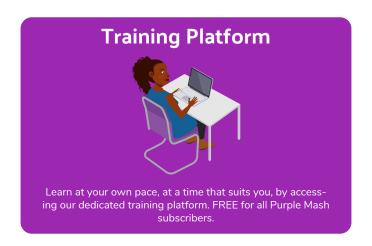

## **Community**

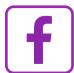

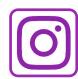

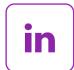

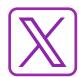

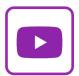

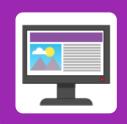

#### **2Simple Blog**

Stay up to date with what is happening across 2Simple, including product updates and resources for the month ahead.

### **Newsletter**

Your weekly guide to Purple Mash updates, including new tools and resources as well as free CPD webinars and inspiring blogs.

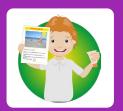

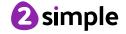